# **\* Fix Me!**

# **Эта страница пока что не переведена полностью. Пожалуйста,**

**помогите завершить перевод.**

(Сотрите это сообщение по окончании перевода.)

# **Примеры использования PLC**

- [Управление шпинделем, подключенным через PULSE-DIR](http://docs.pv-automation.com/plc/%D1%83%D0%BF%D1%80%D0%B0%D0%B2%D0%BB%D0%B5%D0%BD%D0%B8%D0%B5_%D1%88%D0%BF%D0%B8%D0%BD%D0%B4%D0%B5%D0%BB%D0%B5%D0%BC_%D0%BF%D0%BE%D0%B4%D0%BA%D0%BB%D1%8E%D1%87%D0%B5%D0%BD%D0%BD%D1%8B%D0%BC_%D1%87%D0%B5%D1%80%D0%B5%D0%B7_pulse-dir)
- [Работа с расширителями портов Modbus через Hardware PLC](http://docs.pv-automation.com/plc/%D1%80%D0%B0%D0%B1%D0%BE%D1%82%D0%B0_%D1%81_%D1%80%D0%B0%D1%81%D1%88%D0%B8%D1%80%D0%B8%D1%82%D0%B5%D0%BB%D1%8F%D0%BC%D0%B8_%D0%BF%D0%BE%D1%80%D1%82%D0%BE%D0%B2_modbus_%D1%87%D0%B5%D1%80%D0%B5%D0%B7_hardware_plc)
- [M07 Mist Coolant ON](http://docs.pv-automation.com/plc/m07_mist_coolant_on)
- [M03 Simple Spindle ON procedure](http://docs.pv-automation.com/plc/m03_simple_spindle_on_procedure)
- [Getting a Height Map](http://docs.pv-automation.com/plc/plc_height_map)

## **Spindle Speed control for DAC**

## [SPN.plc](http://docs.pv-automation.com/_export/code/ru/plc/plc_examples?codeblock=0)

```
#define command var00
#define parameter var01
//set Spindle speed control via DAC channel #1
//Spindle Speed is given in **eparam** register
main()
{
   value=eparam;
  if (value>0xFFF) {value=0xFFF;};
  //fix if given value is out of range 0...0xfff
 if (value<0) {value=0; };
  dac01=value; //setup DAC value
  //**Set Spindle Speed** is asynchronous operation.
   //It's better to inform myCNC Software New Spindle Speed applied.
   //Send information about new Spindle Speed to myCNC Software
   message=PLCCMD_REPLY_TO_MYCNC;
   //Command code to send to myCNC software
  command=PLC_MESSAGE_SPINDLE_SPEED_CHANGED;
   //Message code
   parameter=eparam; //New Spindle Speed information
   timeout=timer+10; do { timer++; } while (timer<timeout);
   //Delay to push the Message to myCNC Software
   gvarset(7371,eparam);
   //myCNC register #7371 contains actual Spindle Speed.
  //Another way to inform myCNC software about new Spindle Speed
   //(to display on it DRO for example)
   exit(99); //normal exit.
```
#### };

## **Spindle Speed control for ET10\_DAC**

### [SPN.plc](http://docs.pv-automation.com/_export/code/ru/plc/plc_examples?codeblock=1)

```
#define command var00
#define parameter var01
//set Spindle speed control via ET10 DAC channel #1
//Spindle Speed is given in **eparam** register
main()
{
   command=0x32;
   //EXT_ET10_DAC_OFFSET; set ADC offset register address
  parameter=0x800-(eparam/2)+(1<<12); //0x800 - is the middle of 12bits range - represents 0V
   //Eparam contains 12bits DAC value in 0V range, ET10 DAC setup in
+10V...-10V range, so need to /2
  //Encoder channel number is given in high 12 bits of 16bit word.
   message=PLCCMD_SET_CNC_EXTVAR;
   //setup Message register with command for access to [[External CNC
Variables]]
   texit=timer+2;do{timer++;}while(timer<texit);
   //2ms delay to push the command from PLC to myCNC Core
  //**Set Spindle Speed** is asynchronous operation.
   //It's better to inform myCNC Software New Spindle Speed applied.
   //Send information about new Spindle Speed to myCNC Software
   message=PLCCMD_REPLY_TO_MYCNC; //Command code to
send to myCNC software
   command=PLC_MESSAGE_SPINDLE_SPEED_CHANGED; //Message code
   parameter=eparam; //New Spindle Speed
information
   timeout=timer+10; do { timer++; } while (timer<timeout); //Delay to
push the Message to myCNC Software
   gvarset(7371,eparam);
   //myCNC register #7371 contains actual Spindle Speed.
  //Another way to inform myCNC software about new Spindle Speed (to
display on it DRO for example)
exit(99); //normal exit.
};
```
#### **M03, Spindle On, Relay and ET10 DAC**

#### [M03.plc](http://docs.pv-automation.com/_export/code/ru/plc/plc_examples?codeblock=2)

```
//Turn on Spindle clockwise
//set Spindle speed control ET10 DAC channel #2
#include pins.h //defines for pins numbers
#include vars.h //defines for variable names
main()
{
   timer=0;
   value=eparam;
   command=0x32;//EXT_ET5_DAC_OFFSET
   parameter=0x800-(eparam/2)+(2<<12);//channel #2
   message=PLCCMD_SET_CNC_EXTVAR;
   texit=timer+2;do{timer++;}while(timer<texit);
  portclr(OUTPUT CCW SPINDLE);
  portset(OUTPUT SPINDLE);
   gvarset(7370,1);
   //Global Register #7370 shown actual Spindle state (0=OFF, 1=ON).
   //Set Register value when Spindle is ON
   gvarset(7371,eparam);
   //myCNC register #7371 contains actual Spindle Speed.
   //Another way to inform myCNC software about new Spindle Speed (to
display on it DRO for example)
   //**Set Spindle Speed** is asynchronous operation.
  //It's better to inform myCNC Software New Spindle Speed applied.
   //Send information about new Spindle Speed to myCNC Software
   message=PLCCMD_REPLY_TO_MYCNC; //Command code to
send to myCNC software
   command=PLC_MESSAGE_SPINDLE_SPEED_CHANGED; //Message code
   parameter=eparam; //New Spindle Speed
information
   timeout=timer+10; do { timer++; } while (timer<timeout); //Delay to
push the Message to myCNC Software
   //Wait till Spindle Rotation Speed comes to good values before next
motion started
  timeout=timeout on delay+timer;
   do{timer++;}while (timer<timeout); //delay for Spindle
reach given speed
```

```
};
```
[exit\(](http://www.opengroup.org/onlinepubs/009695399/functions/exit.html)99); *//normal exit.*

## **Water Fill and Drain control**

Procedure M240 is used in [some plasma cutting machines to control Water Table Fill & Drain.](http://docs.pv-automation.com/mycnc/mycnc_setup#add_buttons_with_led_display_that_runs_plc_procedures_and_shows_output_pin_state)

Running procedure with parameter "1" toggles Water Filling, running with parameter "0" toggles Water Draining. If try to ON both Fill & Drain, the procedure will turn off the previous relay to prevent conflicts.

[M240.plc](http://docs.pv-automation.com/_export/code/ru/plc/plc_examples?codeblock=3)

```
#define OUTPUT FILL 13
#define OUTPUT_DRAIN 12
main()
{
   o=gvarget(7184); //read OUTPUT PORT 0 state (pins 0...31)
  drain state=o\&(1<<0UTPUT DRAIN);
  fill state=o\&(1<<13);
   if (eparam==0) //toggle drain
   {
   if (drain_state==0)
   \left\{ \right. portset(OUTPUT_DRAIN);
     portclr(OUTPUT_FILL); //to prevent both are open
    }else
    {
    portclr(OUTPUT_DRAIN);
    };
   }else //toggle fill
   {
   if (fill state==0)
    {
     portset(OUTPUT_FILL);
     portclr(OUTPUT_DRAIN); //to prevent both are open
    }else
\overline{\phantom{a}} portclr(OUTPUT_FILL);
    };
   };
exit(99);
};
```
# **Gantry Alignment Procedure (with Homing)**

#### [M132](http://docs.pv-automation.com/_export/code/ru/plc/plc_examples?codeblock=4)

```
G10 L80 P5521 Q1
G10 L80 P5525 Q1
M146 P0 L1028
M88 L0 P5(Soft stop when sensor triggered)
G91 G0 Y -300.0000 F 600.00
G04 P0.1
M89 L1 P5(Quick stop when sensor triggered)
G91 G0 Y 300.0000 F 30.00
G04 P0.1
M135
```
#### [M135](http://docs.pv-automation.com/_export/code/ru/plc/plc_examples?codeblock=5)

G10 L80 P5521 Q1 G10 L80 P5525 Q1 M146 P0 L1028 M144 G91 G0 Y100 F30 G04 P0.1 G90 G10 L70 P0 Y0 G04 P0.1 M145 P0 L1028 G90 G10 L193 P97 Q5531 debug #98 G90 G10 L192 P98 Q7525 debug #98 debug #97 G90 G10 L190 P97 Q98 debug #97 G90 G28.9 Y97 F200 M146 P0 L1028 G90 G10 L70 P0 Y0 G90 G10 L80 P5521 Q0 G90 G10 L80 P5525 Q0 G90 G10 L80 P7395 Q0 (Homing Flag)

#### [M144.plc](http://docs.pv-automation.com/_export/code/ru/plc/plc_examples?codeblock=6)

```
//Look after input1 & input2 sensors, remember position, when triggered
main()
{
timer=0;
message=PLCCMD_MOTION_CONTINUE;
texit=timer+2;do{timer++;}while(timer<texit);
ready=0;
state1=0;
state2=0;
e9000=portget(13);//gvarget(9000);
e9001=portget(14);//gvarget(9001);
state0=0;
m1=0:
m2=0;
do
{
  timer++;
if (\text{state0} == 0){
  a=portget(13);//gvarget(9000);
 if (a!=e9000)
 {
        m1=1:
         position1=gvarget(5021+1); //Machine Y
state0=1:
 };
  a=portget(14);//gvarget(9100);
 if (a|=e9001){
        m1=2; position1=gvarget(5021+1); //Machine Y
state0=1;
};
}else
{
if (m1 == 2){
  a=portget(13);//gvarget(9000);
 if (a!=e9000)
```

```
{
        m2=1:
         position2=gvarget(5021+1); //Machine Y
state0=2;
};
}else
{
 a=portget(14);//gvarget(9100);
if (a!=e9001)
{
        m2=2:
         position2=gvarget(5021+1); //Machine Y
state0=2;
};
};
};
}while(state0<2);
b=position1-position2;
if (b>25000)
{
b=50000-b;
};
c=0-25000;
if (b < c){
b=50000+b;
};
gvarset(97,b);
texit=timer+30;do{timer++;}while(timer<texit);
gvarset(7230,m1);
if (m1==1) { gvarset(98,1);}
else { x=0-1; gvarset(98, x); };
message=PLCCMD_MOTION_SKIP;
//message=PLCCMD_MOTION_SOFT_SKIP;
texit=timer+2;do{timer++;}while(timer<texit);
exit(99);
};
```
#### [M145.plc](http://docs.pv-automation.com/_export/code/ru/plc/plc_examples?codeblock=7)

```
#define var_address var00
#define var value var01
main()
{
     timer=0;
     lparam=eparam>>16;
   axis=1; //
     n=gvarget(7230);
     channel=0xff;
    if (n == 1) {channel=0; };
    if (n == 2) {channel=1; };
    if (n==4) {channel=2; };
    if (n == 8) {channel=3; };
     if (channel>8)
     {
     message=PLCCMD_MOTION_ABORT;
     texit=timer+2;do{timer++;}while(timer<texit);
     exit(99);
     };
     var_value=15;
     var_address=112+channel;//channel turn off
     message=PLCCMD_SET_CNC_VAR;
     texit=timer+2;do{timer++;}while(timer<texit);
     exit(99);
};
```
## [M146.plc](http://docs.pv-automation.com/_export/code/ru/plc/plc_examples?codeblock=8)

```
#define var_address var00
#define var value var01
main()
{
     timer=0;
   dir=0;
  axis=1; channel=0;
```

```
var address=112+channel;//channel 0 set up
    var value=axis;
    if dir!=0 { var value=16+axis; };
     message=PLCCMD_SET_CNC_VAR;
     texit=timer+10;do{timer++;}while(timer<texit);
   channel=1;
    var address=112+channel;//channel 0 set up
    var value=axis;
    if (dir!=0) { var_value=16+axis; };
     message=PLCCMD_SET_CNC_VAR;
     texit=timer+10;do{timer++;}while(timer<texit);
     gvarset(7230,1);
     exit(99);
};
```
From: <http://docs.pv-automation.com/>- **myCNC Online Documentation**

Permanent link: **[http://docs.pv-automation.com/ru/plc/plc\\_examples](http://docs.pv-automation.com/ru/plc/plc_examples)**

Last update: **2018/12/25 18:55**

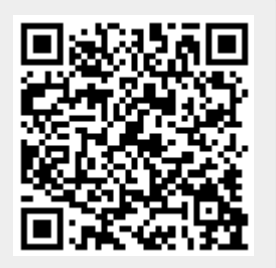